# **NEAR EAST UNIVERSITY**

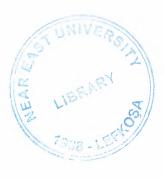

# **FACULTY OF ENGINEERING**

# **Department of Computer Engineering**

# Graduation Project COM-400

**Project Subject** 

**Project Name** 

: Online Vieuv

: VOTE SYSTEM IN TRNC

Student

: Sabri DEMİRDÖV

Number

: 20010842

**Supervisor** 

: Umit SOYER

# **TABLE OF CONTENS**

| ABSTRACT :                   | 1   |
|------------------------------|-----|
| ACKNOWLEDGMENT :             | 3   |
| INTRODUCTION :               | 4   |
|                              |     |
|                              |     |
| CHAPTER 1: WHAT IS THE HTML? | 2 5 |
| 1.1 What is the Html         | 5   |
| 1.1.1 HTML Tags              | 5   |
| 1.1.2 World-Wide Web         | 8   |
| 1.2 Embedding PHP code       | 8   |
|                              |     |
| CHAPTER 2: WHAT IS MYSQL     | 10  |
| 4                            | ¥   |
| 2.1 What is the MySQL?       | 10  |
| 2.2 Properties of MySQL      | 11  |
| 2.2.1 File Contents          |     |
| 2.2.2 Use MySQL              |     |
| 2.3 The Built-in Database    |     |
| 2.4 Communication with MvSC  | )I  |

| 2.4.1 MySQL Example13                      |
|--------------------------------------------|
| 2.4.2 Communication with Other Databases15 |
|                                            |
|                                            |
|                                            |
| CHAPTER 3: WHAT IS APACHE SERVER?16        |
|                                            |
| 3.1 What is Apache16                       |
| 3.1.1 The Apache Server16                  |
| 3.1.2 The Future of Apache17               |
| 3.1.3 Obtaining and Installing Apache17    |
| 3.2 Configuring17                          |
| 3.2.1Configuration Files18                 |
| CHAPTER 4: WHAT IS PHP?19                  |
| 4.1 What is PHP?19                         |
| 4.2 How can Using PHP ?20                  |
| 4.2.1 Building From Source22               |
| 4.3 Security22                             |
| 4.4 Installed as an Apache module23        |
| 4.5 Dynamic vs Static Web pages24          |
| . 4.5.1 Variables25                        |
| 4.5.2 Arrays                               |

| CHAPTER 5:         | APPLICATION CODES2            | 27  |
|--------------------|-------------------------------|-----|
|                    |                               |     |
| 5.1 U              | ser Interface Area Codes2     | 27  |
|                    | 5.1.1. Index.php              | 2   |
|                    | 5.1.2. Char and Vote          | .28 |
|                    | 5.1.3 Char .php               | .30 |
|                    | 5.1.4 data base .php          | 31  |
|                    | 5.1.5 vote.php                | 3   |
|                    | 5.1.6 register.php            | 34  |
|                    |                               |     |
| 5.2 A <sub>I</sub> | plication Code For Admin Side | 42  |
|                    | 5.2.1. secim_sec.php          | 42  |
|                    | 5.2.2 vote_result.php         | 44  |
|                    | 5.2.3 indx.php                | 50  |
|                    | 5.2.4 admi_vote.php           | 53  |
|                    | 5.2.5 candidation.php         | 57  |
|                    | 5.2.6 vote_fuction.php        | 63  |
|                    | 5.2.7 city.php                | 65  |
|                    | 5.2.8 party.php               | 70  |
|                    | 5.2.9 admin_vote.php          | 13  |
|                    |                               |     |
| CONCLSION          | :8                            | 31  |

## **ABSTRACT**

My graduation project's objective is to make in north cyprus online vote system. After that everybody can use this system from any where. I think that with thiss program vote system will be more fast and more security, because everybody only one times can give vote and later nobody can give vote in other city because all voter have a identity number so a voter can give with this number and second time programm will give a error message.

I think all the government have to give too much money all the vote time so it is very harmful for my country economy

In this time all the word country use online system so we have to compete with word tecnology

In my vote sysytem first you will see two side, admin and voter.. Admin can chanche everythink but voter only can see abgeordnete kondidates and can give a vote but voter have to enter new user and you have to enter all the identity information and your mail adress, and than we will send a password to your mail adress, second time you will enter the give vote and you will enter your identity number and your password and than you can give a vote for a abgeordnete kondidate. Your vote information sent to computer information center and you can see all the result after vote time.

The main idea of my project is 'every think is my country'

Of course consructing a web site, need some web programming techniques. This techniques ideas shortly:

**HTML:** HTML (Hypertext Markup Language) the authoring language used to create documents on the World Wide Web.

**PHP:** PHP is a widely-used Open Source general-purpose scripting language that is especially suited for Web development and can be embedded into HTML.

APPACHE: The Apache web server project is more than just a piece of software

**SQL SERVER:** MYSQL has highly configurable user/permissions model as well as network access permissions configuration. MYSQL is typically accessed via the client software at the command prompt on a Linux or FreeBSD server.

# **ACKNOWLEDGMENT**

My gratitude for the following people cannot be express in this short acknowledgment.

I wish to thank who made this project posiibleto me, my advisor syn UMIT SOYER.

Especially thank to my frends who share their knowledge with me, MAHSUM AKBAS and FIRAT SILINIR.

I dedicate this project to my home frends because during two months, they cooked, washed the dishes, cleaned the house for me and helped corrections of projects, AHMET TASKAN, EYUP HANEGE and ATA ATACAN.

#### INTRODUCTION

In today's is busy world, businesses and individuals are constantly looking for convenient ways to sahre information.web site are a way to sahre information with others.

A web site is a location on acomputer network that makes information in the form of pages or documents available to visitors who connect to the site by using a wb browser.

A web browser can be publishes in the form of html pages or in other documents formats. To view the information available on a web site, visitors use web browser software programs, like internet explorer or netscape, which translate html pages on web sites to text and graphics on their monitors.

A home page is an entry page for a set of web pages. It is a document written in html format that might be describe the content available on the site.

The primary function of a home page is to introduce visitours to our web site and help them navigate through its pages.

Chapters gives techniques about html documents, html, php, appache and sql server. Of course, all given properties and techniques used in my project.

**Chapter 1:** show the basic html document and usage of basic html tags and it is attributes.

**Chapter 2:** in this chapter you can see MYSQL, mysql is used speacally for data base so we show tahat all the mssql comminication and properties.

**Chapter 3**: in this chapter we show appache server because we have to use this server mssql and php programing is not working with out appache server.

**Chapter 4:** Show the basic php document and usage of basic php tags andit is atributes.

**Cahpter 5:** In this side we want to see you all the programming codes

# **CHAPTER 1: WHAT IS THE HTML?**

#### 1.1 What is the Html?

HTML (Hypertext Markup Language) the authoring language used to create documents on the World Wide Web. HTML defines the structure and layout of a Web document by using a variety of tags and attributes. All the information you'd like to include in your Web page fits in between the tags, and is the set of markup symbols or codes inserted in a file intended for display on a World Wide Web browser page. The markup tells the Web browser how to display a Web page's words and images for the user. Each individual markup code is referred to as an element. Some elements come in pairs that indicate when some display effect is to begin and when it is to end. HTML is a formal Recommendation by the World Wide Web Consortium (W3C) and is generally adhered to by the major browsers.

#### 1.1.1 HTML Tags

```
<!DOCTYPE HTML PUBLIC "-//W3C//DTD HTML 4.01 Transitional//EN">
<html>
<head>
<title> write your page title</title>
<meta http-equiv="Content-Type" content="text/html; charset=windows-1254">
</head>
<body>
This is the body of page
</body>
</html>
```

HTML Tag <a href="html">html</a> This tells the browser that the document is in HTML format.

Head Tag <head> </head> This section contains information about your site but is not visible in a browser window. This information is helpful when you want to use search engines to promote your site. The one tag you should always include is the <title> tag. Title Tag <title> </title> This will display the title of your site in the top bar of the browser. You want to include this or your page will appear as an untitled document in the browser and in lists of bookmarks.

Body tag <body> </body> The visible content of the page must be placed between the <body> and </body> tags. In our example in above, an attribute of <bgcolor="#ffffff"> was added to this tag to ensure that the page would have a white background.

Paragraph tag This tag tells the browser to skip a line and begin a new paragraph. This tag often appears without a corresponding closing tag. Although browsers will still represent your paragraphs correctly, including that closing tag will make possible transitions to future technologies easier.

Linebreak tag <br/>
Content following the <br/>
tag will appear on the next line. Heading tag <head> </head> This tag indicates to the browser that you are using a headline. The range of values from <h1> to <h6> (largest to smallest) sets the size of the headline. Good practice indicates that you should use an <h1> tag only once on a web page, just as a newspaper uses the largest headline size only once on the front page. Text formatted with this tag will also be bold. However, do not use this tag if you simply want bold text. Use the <br/>
b> tag instead.

Bold tag <b> </b> This will make the content between the tags appear bold. Italic tag <i> </i> This italicizes the content between the tags. Image tag <img> This tag allows you to place graphics

onto a web page. You will have to indicate the location of the graphic you want to use. This is done though the attribute <src="filename">. You will also want to indicate the height and width of the graphic. This will allow the browser to continue loading other content on your page as the graphic is downloaded. Finally, use the <alt> attribute to describe the graphic. This will be helpful for those surfing with graphics turned off or for persons with visual disabilities using a text reader.

Anchor tag <a> </a> The anchor tag creates links to additional content elsewhere on

the Web or elsewhere in your site. Font tag <font> </font> This tag will allow you to

change the size, color, and font of the text on your page. You can modify any of these

properties by altering these attributes. If you wish to modify the size of the font to be

one size larger than normal, you would use <font size="+1">. While it is possible to set

an absolute size, it is better to set a relative size instead such as "-1" or "+2". This way

you can make your page increasable for someone with a visual problem to read your

content.

Tables: Tables allows for better organization of larger amounts of information into a

more cohesive structure.

\Table tag: The and tags go at the beginning and very end of the table.

1.1.2 World-Wide Web

The Web incorporated the capabilities of most earlier tools, and added the ability to

handle various media types in a much more usable graphical hypertext environment.

Interfaces for the Web exist on all computer platforms, and are easy to use so much so

that Web usage has exploded in the past year, and the amount of academic and

commercial information available is increasing at an almost exponential rate. The

amount of information available from a desktop computer provides incredible support

io

for research on a variety of topics, including distance education.

1.2 Embedding PHP Code

To give you an idea of what embedding PHP would entail, consider the following three

"hello world" examples, all of which will give the exact same output:

Example 1: HTML alone

Hello, World!

Example 2: PHP code alone

8

<?php print "Hello, World!"; ?>

Example 3: PHP embedded within HTML

<?php print "Hello,"; ?> World!

Web servers supporting PHP will, by default, scan a file in HTML mode. HTML code will be passed over to the browser as usual, up until the server happens upon a PHP line of code. In examples 2 and 3 above, the "<?php" tag informs the server that PHP code is to follow. The server then switches over to PHP mode in anticipation of a PHP command. The "?>" tag closes out the PHP mode with the server resuming its scanning in HTML mode once more.

Embedding code in this manner is, conceptually, a more fluid approach to designing a Web page because you are working within the output setting, namely an HTML page. Traditionally, you had to fragment the output (i.e. the header, body, footer etc..) and then put it into the code. Now we are inserting the code directly into the output.

From our lone example, however, one might come to ask, "So, what's the difference?" or "Why add extra code when HTML alone would do the trick?".

Read on!

CHAPTER 2: WHAT IS MYSQL?

2.1 What is the MySQL?

MYSQL has highly configurable user/permissions model as well as network access

permissions configuration. MYSQL is typically accessed via the client software at the

command prompt on a Linux or FreeBSD server. MYSQL is much faster than Oracle or

Microsoft Access, it's also considered to be the fastest data base server available.

We can also define MYSQL as a relational database management system, which means

it stores data in separate tables rather than putting all the data in one big area. This adds

flexibility, as well as speed. The SQL part of MYSQL stands for "Structured Query

Language," which is the most common language used to access databases

MYSQL is a type of SQL database management featured in the Linux hosting plans. A

database is an organized collection of information that a computer uses to select and

display data. Databases can help organize and enhance our site content. Sites with

dynamic pages and/or shopping cart software often need an underlying database

structure.

MYSQL is also a popular database server which is available for Linux, FreeBSD and

other flavors of UNIX, and also Win32 platforms. MYSQL is often used as a database

back-end to PHP web applications or CGIs invoked by Perl database modules.

MYSQL database server is the most popular open source database in the world. It is

extremely fast and easy to customize, due to its architecture. Extensive reuse of code

within the software, along with a minimalist approach to producing features with lots of

functionality, gives MYSQL unmatched speed, compactness, stability, and ease of

deployment. Their unique separation of the core server from the storage engine makes it

possible to run with very strict control, or with ultra fast disk access, whichever is more

appropriate for the situation.

10

#### 2.2 Properties of MySQL

MySQL is a full-featured relational database management system. It is very stable and has proven itself over time. MySQL has been in production for over 10 years. MySQL is a multithreaded server. *Multithreaded* means that every time someone establishes a connection with the server, the server program creates a thread or process to handle that client's requests. This makes for an extremely fast server. In effect, every client who connects to a MySQL server gets his or her own thread.

MySQL is also fully ANSI SQL92-compliant. It adheres to all the standards set forth by the American National Standards Institute. The developers at TcX take these standards seriously and have carefully adhered to them.

**Note:** ANSI SQL92 is a set of standards for the Structured Query Language that was agreed on in 1992 by the American National Standards Institute. Another valuable feature of MySQL is its online help system. All commands for MySQL are given at a command prompt. To see which arguments the commands take or what the utility or command does, all you have to do is type the command and include the -help or -? switch. This will display a slew of information about the command.

Yet another feature of MySQL is its portability—it has been ported to almost every platform. This means that you don't have to change your main platform to take advantage of MySQL. And if you do want to switch, there is probably a MySQL port for your new platform.

MySQL also has many different application programming interfaces (APIs). They include APIs for Perl, TCL, Python, C/C++, Java (JDBC), and ODBC. So no matter what your company's expertise is, MySQL has a way for you to access it.

MySQL is also very cheap. For an unlicensed, full version of MySQL, the cost is nothing. To license your copy will currently cost you \$200. This is an incredible deal, considering what you are getting for your money. Database systems that provide half the features that MySQL has can cost tens of thousands of dollars. MySQL can do what they do better and for less.

#### 2.2.1 File Contents

The ChangeLog is a file containing all the changes and fixes for that particular release. INSTALL-BINARY is an information file explaining how to install MySQL and release notes specific to the platform that is using this binary distribution. PUBLIC is the copyright and right to use license. The README file contains useful information on setting up your MySQL server. The support-files directory contains files to aid in configuring your MySQL server. It also contains a specification file that explains why TcX created MySQL.

The bin directory contains all the MySQL commands, such as mysqladmin, mysqlaccess, and several other important commands. You will study this in depth in later chapters. In the Windows version, there are a couple of extra commands. The MySQLManager is the GUI (graphical user interface) of MySQL. It shows the current databases and table structure and allows the user to run queries, all within a friendly graphical environment. As with any GUI, some power has been sacrificed for looks. Not all of the features available from the command line are represented. GUIs are nice, but to know the tool, you must know how to use the command line.

#### 2.2.2 Use MySQL

#### show tables from mysql;

This simple command provides a listing of all the tables of the selected database. The following command will show a detailed listing of the columns of your database.

#### Show Columns From User;

This command displays the descriptions of the fields in the database table. It shows the type, default value, null or not null, and any key fields. This is a very useful command and is used quite extensively. As you can see, the command line is a great tool when working with your database. It may take some getting used to, but in the end, it is fast, powerful, and reliable.

#### 2.3 The Built-in Database

With the conclusion of your brief tour of MySQL, you probably noticed that there are already two databases within MySQL. You are probably asking yourself what these tables are and how they are used. The following section describes this built-in database.

#### 2.4 Communication with MySQL

The default database is the mysql database. This database stores all the privilege information. For now, just know that the mysql database stores all the user, database, and host privileges. Altering or dropping any of these tables will cause problems within MySQL. It is therefore recommended that the tables within this Database Handling.

PHP and MySQL are often referred to as the "dynamic duo" of dynamic Web scripting. PHP and MySQL work very well together, in addition to the speed and features of each individual tool. The following is a simple example of how to dump the contents of a MySQL table using PHP. The example assumes you have a MySQL user called "nobody" who can connect with an empty password from localhost:

#### 2.4.1 MySQL Example

In the example below, PHP implements the following procedure:

- Connect to MySQL.
- Send a query.
- Print a table heading.
- Print table rows until end of the table has been reached.

#### <?php

```
//Connect to the database on the server's machine as
//user ''Nobody''.

$conn = mysql connect("localhost", "nobody", "");
```

\$res = mysql query("SELECT \* FROM mytable", \$conn);

```
Sheader_printed = false;
print "<TABLE>\n";
do {
  Sdata = mysql fetch array($res);
  // Retrieve the next row of data.
  if (!is array($data)) {
     break;
  }
// This part is done only on the first loop. It prints
// out the names of the fields as table headings. This
// ensures that the headings will only be printed if the
// database returns at least one row.
  if (!$header printed) {
    print " <TR>";
    reset($data);
    while (list(\$name, \$value) = \underline{each}(\$data)) {
       print " <TH>$name</TH>\n"
    print " </TR>\n";
    $header_printed = true;
  print " <TR>\n";
 print " <TD>";
// Instead of looping through the returned data fields,
// we use implode to create a string of all data items
// with the required HTML between them.
  print implode("</TD>\n <TD>", $data);
  print " </TR>\n";
```

```
} while ($data);
print "</TABLE>\n";
?>
```

## 2.4.2 Communication with Other Databases

Unlike other scripting languages for Web page development, PHP is open-source, cross-platform, and offers excellent connectivity to most of today's common databases including Oracle, Sybase, MySQL, ODBC (and others). PHP also offers integration with various external libraries which enable the developer to do anything from generating PDF documents to parsing XML database keep their default structure. Do not change the default types.

### CHAPTER 3: WHAT IS APACHE SERVER?

#### 3.1 What is Apache

The Apache web server project is more than just a piece of software. The Apache web server is the best, and most preferred, HTTP server software in use on the Internet today, and it was written entirely as a volunteer project, by volunteer programmers, in their spare time. That, in itself, is astonishing. That is, it is to people that are not familiar with the Open Source methodology, and Open Source projects like Linux, Perl, Sendmail, and a variety of others. The interesting thing about these volunteer-written, free software packages is that most of us, and our businesses, rely heavily on them, whether we are aware of it or not.

Before diving directly into talking about what Apache is, it is useful to talk about where Apache came from, and how it came to be.

#### 3.1.1 The Apache Server

When Rob left the project, it left a problem. There were still a lot of people using his code, and actively making patches to the code, but there was no longer anyone collecting those patches.

In 1995, Brian Behlendorf and a small group of other developers started collecting these patches in a central repository. Brian got some space donated on a server, and set up a CVS tree so that developers could check in patches. And in April of 1995, they released

the first official release (Version 0.6.2), which was given the name Apache, because it was ``a patchy server".

The Apache Group, as they were known at that time, had no formal organizational structure, never met, communicated only over email, and worked entirely in their free time, on a volunteer basis. Early the next year, Apache passed NCSA as the most widely used server on the Internet, and is now used on more than 60% of all web servers on the Internet.

#### 3.1.2 The Future of Apache

At ApacheCon in Orlando, back in March, Apache 2.0 was released. This is largely a rewrite from earlier versions, and uses a threading model that will increase performance substantially on most platforms. As of this writing, version Alpha 6 of the 2.0 server has been released.

The Apache Group, as mentioned above, has become the Apache Software Foundation, and continues to take on new projects that seem to fit the larger vision that the ASF has for the future. Open Source, and open standards, produce better software. In the end, this makes life better for all of us, and we should support the ASF in all its endeavors, if only for purely selfish reasons.

#### 3.1.3 Obtaining and Installing Apache

Apache is available as source code, and is probably available as a binary installation for your operating system, unless you are running something truly arcane and rare. And, of course, if you are, you can still get the source code, and compile it yourself.

#### 3.2 Configuring

Once you've compiled and installed your server, you need to configure it for your particular environment. Many of the configuration directives got set when you ran configure (or Configure), and so the server should work correctly immediately. However, you will probably want to change some things, since the default installation is very generic, and not precisely suited to your needs.

Apache, unlike most of its competitors in the web server market, lets you configure everything, down to the smallest detail. And if there's really something that you want to configure that you can't, you have the source code, so you can change it if you are so inclined.

## 3.2.1 Configuration Files

The configuration for your Apache server is located in a file called httpd.conf, which is usually located at /usr/local/apache/conf/httpd.conf.

Note that if you installed Apache with a RPM (don't do that!) then the files will be in bizarre places that have no relation to logic. Uninstall the RPM, and install from source. It's a simple process, and reduces your pain in the long run.

The format of httpd.conf is very simple. There are comments, which consist of a hash sign (#) at the beginning of a line: Based upon the NCSA server configuration files originally by Rob McCool. There are directives, which look like a name, followed by a value: ServerAdmin <a href="webmaster@farqinrentacar.com">webmaster@farqinrentacar.com</a> There are sections, or containers, which look rather like HTML tags:

<Directory /usr/local/apache/cgi-bin>

AllowOverride None

</Directory>

Sections can contain directives, and those directives apply to the resources defined by the container definition. In the above example, the AllowOverride directive will apply to files located in the specified directory.

You can edit these configuration files with your favorite text editor. You need to restart the server when you are done editing the configuration files in order for the new configuration to take effect.

/usr/local/apache/bin/apachectl configtest.

#### **CHAPTER 4: WHAT IS PHP**

#### 4.1 What is PHP?

PHP is a widely-used Open Source general-purpose scripting language that is especially suited for Web development and can be embedded into HTML.

Simple answer, but what does that mean? An example:

#### Example 4-1

```
<html> <head>
    <title>Example</title>
    </head>    <body>
    <?php
    echo "This is PHP code!";
    ?>
    </body></html>
```

Notice how this is different from a script written in other languages like Perl or C++ instead of writing a program with lots of commands to output HTML, you write an HTML script with some embedded code to do something. The PHP code is enclosed in special start and end tags that allow you to jump into and out of "PHP mode".

What distinguishes PHP from something like client-side JavaScript is that the code is executed on the server. If you were to have a script similar to the above on your server, the client would receive the results of running that script, with no way of determining what the underlying code may be. You can even configure your web server to process

all your HTML files with PHP, and then there's really no way that users can tell what you have up your sleeve.

The best things in using PHP are that it is extremely simple for a newcomer, but offers many advanced features for a professional programmer. Don't be afraid reading the long list of PHP's features. You can jump in, in a short time, and start writing simple scripts in a few hours.

#### 4.2 How can Using PHP?

PHP is mainly focused on server-side scripting, so you can do anything any other CGI program can do, such as collect form data, generate dynamic page content, or send and receive cookies. But PHP can do much more.

There are three main fields where PHP scripts are used. Server-side scripting. This is the most traditional and main target field for PHP. You need three things to make this work. The PHP parser (CGI or server module), a webserver and a web browser. You need to run the webserver, with a connected PHP installation. You can access the PHP program output with a web browser, viewing the PHP page through the server. See the installation instructions section for more information.

Command line scripting. You can make a PHP script to run it without any server or browser. You only need the PHP parser to use it this way. This type of usage is ideal for scripts regularly executed using cron (on \*nix or Linux) or Task Scheduler (on Windows). These scripts can also be used for simple text processing tasks. See the section about Command line usage of PHP for more information.

Writing client-side GUI applications. PHP is probably not the very best language to write windowing applications, but if you know PHP very well, and would like to use some advanced PHP features in your client-side applications you can also use PHP-GTK to write such programs. You also have the ability to write cross-platform applications this way. PHP-GTK is an extension to PHP, not available in the main distribution. If you are interested in PHP-GTK, visit it's own website.

PHP can be used on all major operating systems, including Linux, many Unix variants (including HP-UX, Solaris and OpenBSD), Microsoft Windows, Mac OS X, RISC OS, and probably others. PHP has also support for most of the web servers today. This includes Apache, Microsoft Internet Information Server, Personal Web Server, Netscape and iPlanet servers, Oreilly Website Pro server, Caudium, Xitami, OmniHTTPd, and many others. For the majority of the servers PHP has a module, for the others supporting the CGI standard, PHP can work as a CGI processor.

So with PHP, you have the freedom of choosing an operating system and a web server. Furthermore, you also have the choice of using procedural programming or object oriented programming, or a mixture of them. Although not every standard OOP feature is realized in the current version of PHP, many code libraries and large applications (including the PEAR library) are written only using OOP code.

With PHP you are not limited to output HTML. PHP's abilities includes outputting images, PDF files and even Flash movies (using libswf and Ming) generated on the fly. You can also output easily any text, such as XHTML and any other XML file. PHP can autogenerate these files, and save them in the file system, instead of printing it out, forming a server-side cache for your dynamic content.

We also have a DBX database abstraction extension allowing you to transparently use any database supported by that extension. Additionally PHP supports ODBC, the Open Database Connection standard, so you can connect to any other database supporting this world standard.

PHP also has support for talking to other services using protocols such as LDAP, IMAP, SNMP, NNTP, POP3, HTTP, COM (on Windows) and countless others. You can also open raw network sockets and interact using any other protocol. PHP has support for the WDDX complex data exchange between virtually all Web programming languages. Talking about interconnection, PHP has support for instantiation of Java objects and using them transparently as PHP objects. You can also use our CORBA extension to access remote objects.

PHP has extremely useful text processing features, from the POSIX Extended or Perl regular expressions to parsing XML documents. For parsing and accessing XML documents, we support the SAX and DOM standards. You can use our XSLT extension to transform XML documents.

While using PHP in the ecommerce field, you'll find the Cybercash payment, CyberMUT, VeriSign Payflow Pro and CCVS functions useful for your online payment programs.

At last but not least, we have many other interesting extensions, the mnoGoSearch search engine functions, the IRC Gateway functions, many compression utilities (gzip, bz2), calendar conversion, translation.

As you can see this page is not enough to list all the features and benefits PHP can offer. Read on in the sections about installing PHP, and see the function reference part for explanation of the extensions mentioned here.

#### 4.2.1 Building From Source

Before getting started, it is worthwhile answering the question: "Why is building on Windows so hard?" Two reasons come to mind:

- 1. Windows does not (yet) enjoy a large community of developers who are willing to freely share their source. As a direct result, the necessary investment in infrastructure required to support such development hasn't been made.
- 2. Pretty much all of the instructions that follow are of the "set and forget" the.

## 4.3 Security

PHP is a powerful language and the interpreter, whether included in a web server as a module or executed as a separate CGI binary, is able to access files, execute commands and open network connections on the server. These properties make anything run on a web server insecure by default. PHP is designed specifically to be a more secure language for writing CGI programs than Perl or C, and with correct selection of compile-time and runtime configuration options, and proper coding practices, it can give you exactly the combination of freedom and security you need.

As there are many different ways of utilizing PHP, there are many configuration options controlling its behaviour. A large selection of options guarantees you can use PHP for a lot of purposes, but it also means there are combinations of these options and server configurations that result in an insecure setup.

The configuration flexibility of PHP is equally rivalled by the code flexibility. PHP can be used to build complete server applications, with all the power of a shell user, or it can be used for simple server-side includes with little risk in a tightly controlled environment. How you build that environment, and how secure it is, is largely up to the PHP developer.

This chapter starts with some general security advice, explains the different configuration option combinations and the situations they can be safely used, and describes different considerations in coding for different levels of security.

#### 4.4 Installed as an Apache module

When PHP is used as an Apache module it inherits Apache's user permissions (typically those of the "nobody" user). This has several impacts on security and authorization. For example, if you are using PHP to access a database, unless that database has built-in access control, you will have to make the database accessable to the "nobody" user. This means a malicious script could access and modify the database, even without a username and password. It's entirely possible that a web spider could stumble across a database administrator's web page, and drop all of your databases. You can protect against this with Apache authorization, or you can design your own access model using LDAP, htaccess files, etc. and include that code as part of your PHP scripts.

Often, once security is established to the point where the PHP user (in this case, the apache user) has very little risk attached to it, it is discovered that PHP is now prevented from writing any files to user directories. Or perhaps it has been prevented from accessing or changing databases. It has equally been secured from writing good and bad files, or entering good and bad database transactions.

A frequent security mistake made at this point is to allow apache root permissions, or to scalate apache's abilitites in some other way. Escalating the Apache user's permissions root is extremely dangerous and may compromise the entire system, so sudo'ing, chroot'ing, or otherwise running as root should not be considered by those who are not security professionals.

There are some simpler solutions. By using open\_basedir you can control and restrict what directories are allowed to be used for PHP. You can also set up apache-only areas, to restrict all web based activity to non-user, or non-system, files.

#### 4.5 Dynamic vs. Static Web pages

The "Hello, World" example we chose would certainly not require you to use PHP. That's because it is static, meaning its display will always remain the same. But what if you wanted to greet the world in any number of ways? Say, for example, "Bonjour, World!", or "Yo, World!" and so on.

Since HTML tags are purely descriptive they cannot function as a variable. Nor can they convey even the simplest of uncertainty such as a "Bonjour" or a "Yo". You need a command language to handle variability in a Web page. Based on either a conditional statement or direct user input, a command language can generate the "static" HTML necessary to correctly display a Web page's content.

Let us reconsider example #3. This time we want to let the user decide how to greet the world:

Example 4: PHP embedded within HTML revisited!

<?php print \$greeting, ", "; ?> World!

From the above example, \$greeting is assigned a value, and together with the comma and the word "World!", this value is sent to the browser.

Dynamic Web page design, however, is more than just about inserting variables. What if you wanted not only to greet the world in French, but also to present the page using the colors of the French flag?

Both a Web page's structure as well as its content can be customized. This means dynamic Web page programming can also entail on-demand Web page building.

No static, here!

#### 4.5.1 Variables

In PHP, a variable does not require formal declaration. It will automatically be declared when a value is assigned to it. Variables are prefixed by a dollar sign: (\$VariableName). Variables do not have declared types. A variable's type does not have to be fixed, meaning it can be changed over the variable's lifetime. The table below list's PHP's variable types:

| Type                | Description                                                           |
|---------------------|-----------------------------------------------------------------------|
| Integer             | İnteger number                                                        |
| Double              | floating point number                                                 |
| bool <sup>1</sup>   | Boolean (true or false), available from PHP 4.0                       |
| Array               | Hybrid of ordered array and associative array                         |
| object <sup>2</sup> | an object with properties and methods (not discussed in this article) |

In the following example, four variables are automatically declared by assigning a value to them:

```
<?php
```

```
$number = 5;
$string1 = "this is a string\n";
$string2 = 'this is another "string";
$real = 37.2;
```

?>

#### 4.5.2 Arrays

PHP arrays are a cross between numbered arrays and associative arrays. This means that you can use the same syntax and functions to deal with either type of array, including arrays that are:

- Indexed from 0
- Indexed by strings
- Indexed with non-continuous numbers
- Indexed by a mix of numbers and strings

In the example below, three literal arrays are declared as follows:

- 1. A numerically indexed array with indices running from 0 to 4.
- 2. An associative array with string indices.
- 3. A numerically indexed array, with indices running from 5 to 7.

```
<?php
```

?>

```
Sarray1 = array(2, 3, 5, 7, 11);
Sarray2 = array("one" => 1, "two" => 2, "three" => 3);
Sarray3 = array(5 => "five", "six", "seven");

printf("7: %d, 1: %d, 'six': %s\n", $array1[3], $array2["one"], $array3[6]);
```

From the above example, the indices in the array1 are implicit, while the indices in array2 are explicit. When specifically setting the index to a number N with the => operator, the next value has the index N+1 by default. Explicit indices do not have to be listed in sequential order. You can also mix numerical and string indexes, but it is not recommended.

#### **CHAPTER 5: APPLICATION CODES**

#### 5.1 User Interface Area Codes

#### 5.1.1. Index.php

```
COCTYPE HTML PUBLIC "-//W3C//DTD HTML 4.01 Transitional//EN">
<a href="httml">
<nead>
<title>online vote system</title>
<meta http-equiv="Content-Type" content="text/html; charset=windows-</pre>
1254">
</head>
<bodyvLink=#000000 aLink=#8796c7 link=#8796c7 bgColor=#e2e2e2>
<font size="7"> </font>
cellspacing="0">
 <img
src="image/cyprus.gif" width="200" height="133">
     <font
color="#CC3300" size="5">Welcome
      To North Cyprus Online Vote System </font>
      
       
      
      
      <a href="register.php?task=1">New User </a>
        
        
      <a href="vote_login.php">User Login </a>
```

```
 
    
    
     
     
     
     
     

 <font color="#FFFFFF">All rights reserved
Powered by
  Sabri Demirdöv © 2006 </font>
 
%nbsp;
%nbsp;
<font size="7"></font> 
</body>
</html>
```

#### 5.1.2 Char and Vote.PHP

```
<!DOCTYPE HTML PUBLIC "-//W3C//DTD HTML 4.01 Transitional//EN">
<html>
<head>
<title>online vote system</title>
<meta http-equiv="Content-Type" content="text/html; charset=windows-</pre>
1254">
</head>
<bodyvLink=#000000 aLink=#8796c7 link=#8796c7 bgColor=#e2e2e2>
<font size="7"> </font>
<table width="75%"
                    border="0"
                               align="center"
                                           cellpadding="0"
cellspacing="0">
 <td
               width="22%"
                            align="left"
                                          valign="top"><img
src="image/cyprus.gif" width="200" height="133">
              width="78%"
        <td
                            align="left"
                                        valign="top"><font
color="#CC3300" size="5">Welcome
```

```
To North Cyprus Online Vote System </font>
ctdreapso;<(td>
     
    
   %p>%nbsp;
   <a href="register.php?task=1">New User </a>
    
      
   <a href="vote login.php">User Login </a>
     
    
    
     
    
    
    
     

 <font color="#FFFFFF">All rights reserved
Powered by
  Sabri Demirdöv © 2006 </font>
```

```
/tr>
table>
bosp;
bosp;
font size="7"></font> 
font size="7"></font> 
char.php
```

```
== sabri';

== Demirdov';

=t= "isim".$x. $y."2000";

=cho "$t";
```

## 5.1.4 database.php

```
function db_connect()

$conn_vote = mysql_pconnect("", "firat", "silinir");
if (!$conn_vote)
    return false;
if (!mysql_select_db("vote"))
    return false;

return $conn_vote;
```

#### 5.1.5 vote.php

```
require_once("database.php");
require_once("vote_function.php");
Sconn = db connect();
session start();
if ($id number && $voter pass)
  if (vote login($id number,$voter pass))
  session register("id number");
   }
   else
  echo "<font color='red'>ERROR!!!..</font><br>";
echo "You are entered wrong username or password..please try again!!!
11 ;
     exit;
if(!session_is_registered("id_number"))
echo "<center>please enter id number and Password</center>";
exit;
$get_city = mysql query("select
                                            from voter where
id_number='$id_number'");
$city=mysql_fetch_array($get_city);
$city_no=$city[city_no];
```

```
CTYPE HTML PUBLIC "-//W3C//DTD HTML 4.01 Transitional//EN">
Chiml>
==ta http-equiv="Content-Type" content="text/html; charset=windows-
1254">
</head>
cody>
cellpadding="0">
width="22%" align="left" valign="top"><img</pre>
src="image/cyprus.gif" width="200" height="133">
          width="78%"
                      align="left" valign="top"
bgcolor="#D5D5EA"><font color="#CC3300" size="5">Welcome
      To North Cyprus Online Vote System </font>
      

     
  <table width="81%"
height="43">
     <td
         align="left" valign="top"><form name="form1"
method="post" action="use_vote.php">
```

```
== lspacing="0">
__vote = mysql_query("select * from vote where city_no = $city_no
by date desc limit 0,1");
====$vote[vote no];
======svote['candidates'];
Itale=$vote['vote title'];
"<br><br>< $title <br><";
Standidate = explode(",",$cand);
cand=sizeof($candidate);
    for($vt=0; $vt<$num cand; $vt++)</pre>
    {
Schot=$candidate[$vt];
1f($cndt != '')
$qu vote = mysql query("select * from candidate where candidate_no =
Svotee=mysql fetch array($qu vote);
$c name=$votee['c name'];
$c surname=$votee['c surname'];
Scity no=$vote[city no];
    ?>
            <? echo "$c_name $c_surname";
?>
             <input type="radio" name="result"</pre>
value="<? echo "$cndt"; ?>">
            <?
```

```
?>
         <input type="hidden" name="city_no" value="<?</pre>
"$city no"; ?>">
        <input type="hidden" name="vote_no" value="<? echo</pre>
"$4 vo"; 3>">
<input type="submit" name="Submit" value="Use Vote">
          </form>
      
   
 Reserved by farqin.com©2006
 </body>
</html>
5.1.6 register.php
<?
require_once("database.php");
$conn = db_connect();
?>
```

```
<!DOCTYPE HTML PUBLIC "-//W3C//DTD HTML 4.01 Transitional//TR">
<html>
<head>
<title>online vote system</title>
<meta http-equiv="Content-Type" content="text/html; charset=windows-1254">
</head>
<body>
<font size="7"> </font>
<img src="image/cyprus.gif"
width="200" height="133">
  <font color="#CC3300"
size="7">Welcome
   To North Cyprus Online Vote System </font>
   
   
 Vote Register <br>
   <?
   if (\text{stask}==1)
   ?>
```

```
<form name="form1" method="post" action="register.php?task=2">
   
    
    
   City
    <select name="city name"
   onChange="window.open(this.options[this.selectedIndex].value,'_parent') ">
     <option disabled>Select a City
     <?
            $cityy=mysql_query("select * from city where
city town='Center' ");
Snum c=mysql_num_rows($cityy);
for($t=1; $t<=$num c; $t++)
Sc=mysql fetch array($cityy);
Scity = $c['city_name'];
?>
     <option <? if($c_name==$city) echo "selected"; ?>
value="register.php?task=1&c_name=<? echo "$city"; ?>"><? echo "$city";
?></option>
     <?
}
?>
     </select>
     <br><br>
```

```
Town
     <select name="city_no">
     <option disabled selected>Select a Town</option>
     <?
            $city2=mysql_query("select * from city where
city_name='$c_name' ");
$num_t=mysql_num_rows($city2);
for($to=1; $to<=$num t; $to++)
$twn=mysql_fetch_array($city2);
$city = $twn['city town'];
$c_no = $twn[city no];
?>
     <option value="<? echo "$c_no"; ?>"><? echo "$city"; ?></option>
     <?
               }
               ?>
    </select>
    <br/>br>
     
      
   Id Number
    <input name="id_number"
type="text" id="id_number" size="40">
    <br/>br> <br/>
    
     
   Name
```

```
 <input name="voter_name" type="text"
id="voter name" size="40">
    <br > <br > 
    
     
  Surname
    <input name="voter surname" type="text"
="voter surname" size="40">
  <br><br>
    
    
  Birth Day
   <input name="voter birthday" type="text"
id="voter birthday" size="40">
   <br/>br>
    
  
  Birth Place
   <input name="voter_birthplace" type="text"
id="voter birthplace" size="40">
   <br/>br>
    
    <div align="right"></div>
  Address
   align="left" valign="top"><textarea name="voter address" cols="35"
rows="5" id="voter_address"></textarea>
```

```
<br><br>
  
  
 E-mail
 <input name="voter mail" type="text"
voter mail" size="40">

 
 
  
 
 
<input type="submit" name="Submit" value="</pre>
Register ">

 
  
  
 <a href="index.php">&lt;&lt;back</a>
 </form>
< br >
```

```
<?
        else if(\frac{1}{2}
crate a random Password
Scons = "bcdfghjklmnpqrstvwxyz";
  Svocs = "aeiou";
  Snumbers = "0123456789";
  for (x=0; x<6; x++)
 mt srand ((double) microtime() * 1000000);
      con[x] = substr(cons, mt_rand(0, strlen(cons)-1), 1);
      voc[x] = substr(vocs, mt rand(0, strlen(vocs)-1), 1);
   [x] = substr(numbers, mt rand(0, strlen(numbers)-1), 1);
  voter pass = \sum_{0,0} \sup[0]. \sup[4]. con[0]. voc[0]. con[2]. con[1].
$voc[1].$num[1].$num[2].$num[3].$voc[1].$con[3].$voc[3].$con[4];
Snew_voter=mysql_query("insert into voter values (
'$id_number', '$voter_name', '$voter_surname', '$voter_pass', $city_no, '$voter_birthday', '$
voter birthplace','$voter_address','$voter_mail',now() ) ");
if($new voter)
echo "Successfull<br>";
echo "Your Register is Completed.. Your Password has been sent to your e-mail
address<br>";
}
else
echo "Error!!!<br>";
```

```
"there is a problem in registration<br>";
 Ssubject = "Online Vote System - Your Password";
 mail($voter_mail, $subject, $voter_pass);
echo "<br><br><br><br>Please Wait...";
 echo "<meta http-equiv='refresh' content='3; URL=register.php?task=1'>";
 ?>
 <font color="#FFFFFF">All rights reserved Powered by
   Sabri Demirdöv © 2006 </font>
  
 
 
<font size="7"></font> 
</body>
</html>
```

```
Aplication Code For Admin Side
   Secim_sec. Php
   0
  __once("database.php");
  require_once("vote_function.php");
  Sconn = db connect();
  session_start();
 [Sid_number && $admin_pass && $admin_no)
   To de la constitución de la constitución de la cons
      if (admin_login($id_number,$admin_pass,$admin_no))
        session_register("id_number");
          else
        echo "<font color='red'>ERROR!!!..</font><br>";
 echo "You are entered wrong username or password..please try again!!! ";
       exit;
if(!session_is_registered("id_number"))
 {
echo "<center>please enter id number and Password</center>";
exit;
```

```
DOCTYPE HTML PUBLIC "-//W3C//DTD HTML 4.01 Transitional//EN">
<tml>
chead>
statle>online vote system</title>
meta http-equiv="Content-Type" content="text/html; charset=windows-1254">
</head>
dody>
 
 
<form name="form1" method="post" action="">
<?
    for($vt=1; $vt<=10; $vt++)
$get_vote = mysql_query("select * from vote limit 0,1");
$vote=mysql_fetch array($get vote);
$candidate=$vote[$vt];
<? echo "$candidate"; ?>
<input type="radio" name="vote" value="name">
<?
    }
    ?>
 <input type="submit" name="Submit" value="Use Vote">
```

```
</form>
<body>
<html>
5.2.2 vote_result.php
<?
require_once("../database.php");
Sconn = db_connect();
session_start();
if (!session is registered("name"))
echo "<center>You must be A admin to see this page <br/>br>You must enter name and
password</center>";
exit;
?>
<html>
<head>
<title>online vote system</title>
k href="stil/style.css" rel="stylesheet" type="text/css">
<meta http-equiv="Content-Type" content="text/html; charset=windows-1254">
</head>
<body>
 <table width="100%" border="0" cellspacing="0"
cellpadding="0">
```

```
width="22%"><img src="image/cyprus.gif"
    <td
                                         width="200"
beight="133">
    <font color="#CC3300"
size="7">
                Welcome To North Cyprus Online Vote System
< font>
<a href="index.php">Admin</a>
     <div align="right"><a href="vote out.php">signout</a></div>
 
    <?
if ($vtr==1)
$get_last_vote = mysql_query("select * from vote order by date desc limit 0,1"); // get
last vote number
$last_vote=mysql_fetch_array($get last vote);
$vote_no=$last_vote[vote_no];
?>
  <form method="POST" action="vote result.php?vtr=2">
```

```
City 
     <select name="city_name"
    onChange="window.open(this.options[this.selectedIndex].value,'_parent') ">
     <option disabled>Select a City
     <?
                                                 where
                                     from
                                            city
             $cityy=mysql_query("select
city town='Center' ");
$num_c=mysql_num_rows($cityy);
for($t=1; $t<=$num_c; $t++)
$c=mysql_fetch_array($cityy);
$city = $c['city_name'];
?>
                                          "selected";
                   if($c_name==$city)
                                   echo
              <?
      <option
value="vote_result.php?vtr=1&c_name=<? echo "$city"; ?>"><? echo "$city";
?></option>
     <?
     </select> <br> <br> 
   <?
         if($c name != ")
         {
         ?>
    Town
     <select name="city_no">
      <option disabled selected>Select a Town</option>
```

```
<?
              $city2=mysql_query("select
                                      from
                                            city
                                                 where
city_name='$c name' ");
Snum_t=mysql_num_rows($city2);
for($to=1; $to<=$num_t; $to++)
5
Stwn=mysql_fetch_array($city2);
Scity = $twn['city_town'];
$c_no = $twn[city no];
?>
      <option value="<? echo "$c_no"; ?>"><? echo "$city"; ?></option>
      <?
                 }
                 ?>
     </select> <br> <br> 
   <?
         }
         ?>
    
    <input name="vote no"
                              type="hidden" value="<?
                                                 echo
"$vote_no"; ?>">
     
    <br>
     <input name="submit" type="submit" value="Show Result For This City">
```

47

</form>

```
<?
else if(vtr==2)
AND city_no = $city_no"); // get total number of used vote for that
Stotal_vote = mysql_num_rows($total_vote_query);
 Sget_vote_info = mysql_query("select city_name,city_town,candidates,vote_title from
sote city where city.city_no = $city_no AND vote.city_no = $city_no AND
note.vote_no = $vote_no"); // get candidate info for that
Swote_info=mysql_fetch_array($get_vote_info);
 Scand=Svote_info['candidates'];
 Stitle=Svote_info['vote_title'];
 $City_namee=$vote_info['city_name'];
 Scity_townn=$vote_info['city_town'];
 "<br>stitle Result for $city_namee $city_townn <br>";";
 Scandidate = explode(",",$cand); // show info for each candidate
 Snum cand=sizeof($candidate);
        for($vt=0; $vt<$num_cand; $vt++)
  Sendt=Scandidate[Svt];
```

if(Scadt != ")

```
vote_candidate_result = mysql_query("select * from use_vote where vote_no =
____no AND city_no = $city_no AND result = $cndt"); // get number of vote for this
andidate
__of_vote_candidate = mysql_num_rows($get_vote_candidate_result);
squ_vote = mysql_query("select * from candidate where candidate no = $cndt");
Swotee=mysql fetch array($qu vote);
se name=$votee['c_name'];
surname=$vote['c surname'];
Spercent = ( $num of vote candidate / $total vote ) * 100;
echo "$c name $c surname :
                             $num of vote candidate    
(Spercent %) <br>";
echo "<br/>strong> Total Number of Vote: $total vote </strong>";
?>
```

```
 



</body>
</html>
```

## 5.2.3 Index.php

1398 - FELION

```
exit;
if(!session_is_registered("name"))
echo "<center>You must be A admin to see this page <br/> <br/>br>You must enter
name and password</center>";
exit;
<!DOCTYPE HTML PUBLIC "-//W3C//DTD HTML 4.01 Transitional//EN">
<html>
<head>
<title>online vote system</title>
<link href="stil/style.css" rel="stylesheet" type="text/css">
<meta http-equiv="Content-Type" content="text/html; charset=windows-</pre>
1254">
</head>
<body>
cellspacing="0">
  <table width="100%" border="0"
cellspacing="0" cellpadding="0">
      cellpadding="0" cellspacing="0">
          <img src="image/cyprus.gif"
width="200" height="133">
           <font
color="#CC3300" size="7">Welcome
             To North Cyprus Online Vote System </font>
```

```
<a href="index.php">Admin</a>
       <div align="right"><a
href="vote_out.php">signout</a></div>
       
      <table width="100%" height="169" border="0"
cellpadding="0" cellspacing="0">
      Party
       <a href="party.php?vtr=1">add</a>
        
        
      City-Location
       <a href="city.php?vtr=1">add</a>
        
         
      Vote
       <a href="vote.php?vtr=1">add</a>
         
        
      Candidate
       <a href="candidate.php?vtr=1">add</a>
        
        
      Vote Result
       <a href="vote_result.php?vtr=1">Show</a>
```

```

 
  
</body>
</html>
```

## 5.2.4 Admin Vote.PHP

```
if (mysql_num_rows( $administrator)>0)
{
echo "you are yonetici....<br>>";
  session_register("name");
  }
else
   {
echo "You are entered wrong username or password..please try
again!!! ";
     exit;
    }
if(!session_is_registered("name"))
echo "<center>You must be A admin to see this page <br/> You must enter
name and password</center>";
 exit;
 <!DOCTYPE HTML PUBLIC "-//W3C//DTD HTML 4.01 Transitional//EN">
 <html>
 <head>
 <title>online vote system</title>
 <link href="stil/style.css" rel="stylesheet" type="text/css">
 <meta http-equiv="Content-Type" content="text/html; charset=windows-</pre>
 1254">
 </head>
  <body>
  cellspacing="0">
```

```
 <table width="100%" border="0"
cellspacing="0" cellpadding="0">
    cellpadding="0" cellspacing="0">
       <img src="image/cyprus.gif"
width="200" height="133">
        <font
color="#CC3300" size="7">Welcome
         To North Cyprus Online Vote System </font>
       <a href="index.php">Admin</a>
        <div align="right"><a
href="vote_out.php">signout</a></div>
        
       <table width="100%" height="169" border="0"
cellpadding="0" cellspacing="0">
       Party
        <a href="party.php?vtr=1">add</a>
         
         
       City-Location
        <a href="city.php?vtr=1">add</a>
          
         
       Vote
        <a href="vote.php?vtr=1">add</a>
```

```
Candidate
     <a href="candidate.php?vtr=1">add</a>
       
      
    Vote Result
     <a href="vote_result.php?vtr=1">Show</a>
       
      
      
   
   


</body>
</html>
5.2.5 candidate.php
```

```
<?
require_once("../database.php");
$conn = db connect();
session_start();
```

```
if(!session_is_registered("name"))
echo "<center>You must be A admin to see this page <br>You must enter name and
password</center>";
exit;
?>
<html>
<head>
<title>online vote system</title>
k href="stil/style.css" rel="stylesheet" type="text/css">
<meta http-equiv="Content-Type" content="text/html; charset=windows-1254">
</head>
<body>
 <table width="100%" border="0" cellspacing="0"
cellpadding="0">
   <img src="image/cyprus.gif" width="200"
height="133">
      <font color="#CC3300"
size="7">
                  Welcome To North Cyprus Online Vote System
</font>
      <a href="index.php">Admin</a>
```

```
<\!\!td\!\!><\!\!div\;align="right"><\!\!a\;href="vote\_out.php">\!\!signout<\!/a><\!/div><\!/td>
      
     <?
if ($vtr==1)
?>
  <form method="POST" action="candidate.php?vtr=2">
   City 
     <select name="city name"</pre>
     onChange="window.open(this.options[this.selectedIndex].value,'_parent') ">
               <option disabled>Select a City</option>
               <?
               $cityy=mysql query("select * from city where
city town='Center' ");
$num_c=mysql_num_rows($cityy);
for($t=1; $t<=$num_c; $t++)
{
$c=mysql_fetch_array($cityy);
$city = $c['city_name'];
```

```
?>
<option <? if($c_name==$city) echo "selected"; ?>
value="candidate.php?vtr=1&c name=<? echo "$city"; ?>"><? echo "$city";
?></option>
<?
 }
 ?>
      </select>
      <br>
      <br/>br> 
    <?
            if($c name != ")
            ?>
    Town
     <select name="city no">
                            <option disabled selected>Select a
Town</option>
                 $city2=mysql query("select * from city where
city name='$c name' ");
$num_t=mysql_num_rows($city2);
for($to=1; $to<=$num_t; $to++)
{
$twn=mysql fetch_array($city2);
$city = $twn['city_town'];
$c no = $twn[city_no];
?>
```

```
<option value="<? echo "$c_no"; ?>"><? echo "$city"; ?></option>
                     <?
                     }
                     ?>
      </select>
      <br>
      <br/>br> 
    <?
           }
           ?>
    Party
     <select name="party no">
                          <option disabled>Select a Party
                                <?
                $party=mysql_query("select * from party");
$num party=mysql num rows($party);
for($np=1; $np<=$num party; $np++)
{
$prt=mysql_fetch_array($party);
$partyy = $prt['party_name'];
$p_no = $prt[party_no];
?>
       <option value="<? echo "$p_no"; ?>"><? echo "$partyy"; ?></option>
                     <?
                     }
                     ?>
      </select>
      <br>
      <br/>br>
```

```
Name
   <input name="c name" type="text"
id="c name">
   <br>
   <br> 
width="12%" height="22" valign="top">Surname
   <input name="c_surname" type="text"
id="c surname">
    
     
   
   <br>
   <input name="submit" type="submit" value="Add New Candidate">
   </form>
<?
}=
else if(vtr==2)
$add candidate=mysql query("insert into candidate
values(NULL,'$c name','$c surname',$city no,$party no,now())");
if($add candidate)
```

```
{
echo "you are added new candidate";
echo "<br>";
echo "<meta http-equiv='refresh' content='3; URL=candidate.php?vtr=1'>";
}
else
echo "ERRROR!!! no add candidate";
echo "<br>";
?>
     
   
   
   
 
  
 
 
</body>
</html>
```

## 5.2.6 vote\_function.php

```
<?
 require_once("database.php");
 require_once("vote_function.php");
 $conn = db_connect();
 session_start();
 if ($id_number && $admin_pass && $admin_no)
 {
  if (admin_login($id_number,$admin_pass,$admin_no))
   {
  session_register("id_number");
   }
   else
   {
  echo "<font color='red'>ERROR!!!..</font><br>";
echo "You are entered wrong username or password..please try again!!! ";
   exit;
if(!session_is_registered("id_number"))
{
echo "<center>please enter id number and Password</center>";
exit;
}
?>
<!DOCTYPE HTML PUBLIC "-//W3C//DTD HTML 4.01 Transitional//EN">
<html>
```

```
<head>
<title>online vote system</title>
<meta http-equiv="Content-Type" content="text/html; charset=windows-1254">
</head>
<body>
 
 
<table width="100%" border="0" cellspacing="0"
cellpadding="0">
  <img src="cyprus.gif" width="200" height="133">
  <font color="#CC3300"
size="7">Parti
   Seçimi </font>
  Admin
  <div align="left">Parti Se&ccedil;imi</div>
```

```
 
    
   
 </body>
 </html>
 5.2.7 city.php
 <?
require_once("../database.php");
 $conn = db connect();
session_start();
if(!session_is_registered("name"))
{
echo "<center>You must be A admin to see this page <br/>br>You must enter name and
password</center>";
exit;
}
?>
<html>
<head>
<title>online vote system</title>
link href="stil/style.css" rel="stylesheet" type="text/css">
<meta http-equiv="Content-Type" content="text/html; charset=windows-1254">
</head>
<body>
```

```
 <table width="100%" border="0" cellspacing="0"
cellpadding="0">
 <img src="image/cyprus.gif" width="200"
height="133">
    <font color="#CC3300"
size="7">
           Welcome To North Cyprus Online Vote System
</font>
   <tr>
    <a href="index.php">Admin</a>
    <div align="right"><a href="vote_out.php">signout</a></div>
    
    <?
if (vtr=1)
 {
?>
  <form method="POST" action="city.php?pid=2">
```

```
<input name="type" type="radio" value="city" checked>
     Add New City
    <input type="text" name="city" size="40">
     <br/>br> 
     
    
      
     
   <input type="radio" name="type" value="town">
     Add a Town for a city
    City :
     <select name="city_name">
            <?
$cityy=mysql_query("select * from city where city_town='Center'");
$num_city=mysql_num rows($cityy);
for($cty=1; $cty<=$num_city; $cty++)
{
$c=mysql_fetch_array($cityy);
city no = c[city no];
$city name = $c['city name'];
            ?>
     <option value="<? echo "$city_name"; ?>"><? echo "$city_name";</pre>
?></option>
                <?
                ?>
```

```
</select>
     
   <br>
     <br>>
     Town name
    <br>
     <br>>
     <input name="city_town" type="text" id="city_town" size="40">
     <br/>br>
     <br/>br>
     
    
    <br>
     <input name="submit" type="submit" value="Add New City"> 
     
   </form>
<?
else if($pid==2)
{
if($type=='city') // if selected new city
$t='Center';
$add city=mysql query("insert into city values(NULL,'$city','$t')");
if($add_city)
```

```
echo "you are added new city";
echo "<br>";
echo "<meta http-equiv='refresh' content='3; URL=city.php?vtr=1'>";
}
else
echo "ERRROR!!! no add city";
echo "<br>";
}
}//if selected to enter new town of a city
else
$add_town=mysql_query("insert into city values(NULL,'$city_name','$city_town') ");
if($add_town)
echo "you are added a town for city $city_name";
echo "<br>";
echo "<meta http-equiv='refresh' content='3; URL=city.php?vtr=1'>";
}
else
echo "ERRROR!!! no add town";
echo "<br>";
}
 }
```

```
 
   
   
   


</body>
       </html>
5.2.8 party.php
<?
require_once("../database.php");
$conn = db_connect();
session_start();
if(!session_is_registered("name"))
echo "<center>You must be A admin to see this page <br/>br>You must enter name and
password</center>";
exit;
 }
 ?>
```

?>

```
<html>
<head>
<title>online vote system</title>
k href="stil/style.css" rel="stylesheet" type="text/css">
<meta http-equiv="Content-Type" content="text/html; charset=windows-1254">
</head>
<body>
 <table width="100%" border="0" cellspacing="0"
cellpadding="0">
   <img src="image/cyprus.gif" width="200"
height="133">
      <font color="#CC3300"
size="7">
                 Welcome To North Cyprus Online Vote System
</font>
     <td><a href="index.php">Admin</a>
      <\!\!td\!\!><\!\!div\;align="right"><\!\!a\;href="vote\_out.php">\!\!signout<\!/a><\!/div><\!/td>
      <tr>
```

```
<?
if ($vtr==1)
{
?>
    <form method="POST" action="party.php?vtr=2">
    Party Name:
    <input type="text" name="party_name" size="40">
              <br><input type="submit" value="Add New Party">
        </form>
 <?
 }
 else if(vtr==2)
  {
  $add_party=mysql_query("insert into party values(NULL,'$party_name') ");
  if($add party)
  echo "you are added new party";
  echo "<br>";
  echo "<meta http-equiv='refresh' content='3; URL=party.php?vtr=1'>";
   }
   else
   echo "ERRROR!!! no add party";
   echo "<br>";
    ?>
```

```

 



</body>
</html>
```

## 5.2.9 admin vote .php

```
<?
require_once("../database.php");
$conn = db_connect();
session_start();
if(!session_is_registered("name"))
echo "<center>You must be A admin to see this page <br/> <br/>br>You must enter
name and password</center>";
exit;
}
?>
<html>
<head>
<title>online vote system</title>
<link href="stil/style.css" rel="stylesheet" type="text/css">
<meta http-equiv="Content-Type" content="text/html; charset=windows-</pre>
 1254">
```

```
</head>
<body>
<table width="75%" border="0" align="center" cellpadding="0"
cellspacing="0">
  <table width="100%" border="0"
cellspacing="0" cellpadding="0">
     cellpadding="0">
          <img src="image/cyprus.gif"
width="200" height="133">
          <font
color="#CC3300" size="7">
               Welcome To North Cyprus Online Vote System
</font>
         <a href="index.php"><br>
           <br>
           Admin</a>
          <div align="right"><a
href="out.php">signout</a></div>
          
         <?
if ($vtr==1)
$get vote no = mysql_query("select * from vote order by vote_no desc
limit 0,1 ");
$v n=mysql fetch_array($get_vote_no);
```

```
last_vote_no = $v_n[vote_no];
vote_no = $last_vote_no + 1;
  <form method="POST" action="vote.php?vtr=2">
   <table width="100%" height="65" border="0" cellpadding="0"
ellspacing="0">
    <br>
      Vote Title
     <br>
      <input name="vote_title" type="text" id="vote title"</pre>
ize="40">
      <br ><br > <br > 
     
     <input name="vote_no"
ype="hidden" value="<? echo "$vote no"; ?>">
      
       
     
    <br>
      <input name="submit" type="submit" value="Create New</pre>
/ote -- Next Step > > > ">
     </form>
else if($vtr==2)
```

```
$add vote=mysql query("insert into vote
values($vote no,'$vote title','','',now() ) ");
?>
     <form method="POST" action="vote.php?vtr=3&vote_no=<? echo</pre>
"$vote no";?>">
      <table width="100%" height="65" border="0" cellpadding="0"
cellspacing="0">
        City 
           <select name="city name"
     onChange="window.open(this.options[this.selectedIndex].value, p
arent') ">
             <option disabled>Select a City</option>
               $cityy=mysql query("select * from city where
city town='Center' ");
$num c=mysql num rows($cityy);
for ($t=1; $t<=$num c; $t++)
$c=mysql fetch_array($cityy);
$city = $c['city name'];
?>
             <option <? if($c_name==$city) echo "selected"; ?>
value="vote.php?vtr=2&c name=<? echo "$city&vote_no=$vote_no"; ?>"><?</pre>
echo "$city"; ?></option>
             <?
 }
 ?>
          </select> <br> <br> 
        Town
           <select name="city_no">
             <option disabled selected>Select a Town</option>
             <?
               $city2=mysql query("select * from city where
city name='$c_name' ");
```

```
$num_t=mysql_num_rows($city2);
for($to=1; $to<=$num t; $to++)</pre>
$twn=mysql fetch array($city2);
$city = $twn['city town'];
$c no = $twn[city no];
?>
           <option value="<? echo "$c no"; ?>"><? echo "$city";</pre>
?></option>
           <?
                 ?>
          </select> <br> <br> 
        
        <input type="hidden"
name="vote no" value="<? echo "$vote no"; ?>">
         
        <br>
          <input name="submit2" type="submit" value="Next Step</pre>
> > > ">
        </form>
<?
else if($vtr==3)
{
$upd_candidate = mysql_query("update vote set city_no=$city_no where
vote no=$vote no");
?>
<form method="POST" action="vote.php?vtr=4&vote_no=<? echo</pre>
"$vote no";?>">
     Select Candidates for Vote <br>
```

```
<br>
      <table width="100%" height="106" border="0" cellpadding="0"
cellspacing="0">
       <?
             $get party = mysql query("select * from party");
         $num p=mysql num rows($get party);
         for($pt=1; $pt<=$num p; $pt++)</pre>
$party=mysql_fetch_array($get_party);
$p no=$party[party no];
$p name=$party['party name']; //get each party no
    $get candidate = mysql query("select * from candidate where
party no=$p no AND city no=$city no order by date desc limit 0,1");
$candidate=mysql fetch array($get candidate);
$c name=$candidate['c name'];
$c surname=$candidate['c surname'];
$c no=$candidate[candidate no];
         if($c name != '')
         ?>
       <? echo
"$p name - $c name $c surname"; ?>
         <input name="candidates[]"</pre>
type="checkbox" value="<? echo "$c no"; ?>">
          <br>
          <br >
       <?
          ?>
```

```
 
         
       
        <br>
         <input name="submit2" type="submit" value=" Finish</pre>
">
        </form>
<?
}
else if (\$vtr==4)
$num can=sizeof($candidates);
echo "<br><br><There are total $num_can Candidates for this
vote<br><br><";
for($xnc=0; $xnc<$num_can; $xnc++)</pre>
$candi=$candidates[$xnc];
$all="$all"."$candi,";
    $update_candidates = mysql_query("update wote set
candidates='$all' where vote_no=$vote_no");
if($update_candidates)
echo "Successfull !!!";
 echo "Created New Vote";
echo "<meta http-equiv='refresh' content= 3; TRL=vote.php?vtr=1'>";
 else
 {
 echo "Error!!!";
 echo "There is Error...<br>
 }
```

## CONCLUSION

At the end of the project, I have learned more the WEB proramming techniques, and it will be useful to make a carrier in my future life. Designing static WEB Pages with HTML will be simple and bounded, and I think tahat with PHP programming I learn more creative functions and simple update to design but not enough for designing dynamic WEB pages but we use with PHP programing appache server.

I did vote system for north cyprus so i think that i need a comprehensive data base so i think that MSSQL is a pefect data base programing for my system. MYSQL has highly configurable user/permissions model as well as network access permissions configuration. MYSQL is typically accessed via the client software at the command prompt on a Linux or FreeBSD server. MYSQL is much faster than Oracle or Microsoft Access, it's also considered to be the fastest data base server available.

Of course, this programing is an intelligence work, it never stops. You can add more techniques and functions to the project. I strive for this programming too much, and I hope so, with this promming, in the future all the people will be able to use their votes by using only internet. If this programming one day is used in our life, certainly I will be so happy and I will be proud of myself. I am sure that my teachers will be proud of myself, too.